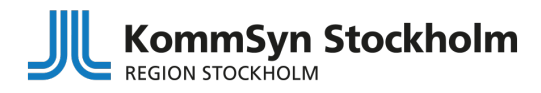

## **Lathund**

Så här skickar du en konsultationsremiss till KommSyn Stockholm via Take Care

## **1. Fyll i en konsultationsblankett som ligger i Take Care.**

- Gå in i patientens journal.
- Välj Nytt >> Blanketter och formulär >> Samtliga Blanketter och formulär >> Hjälpmedel

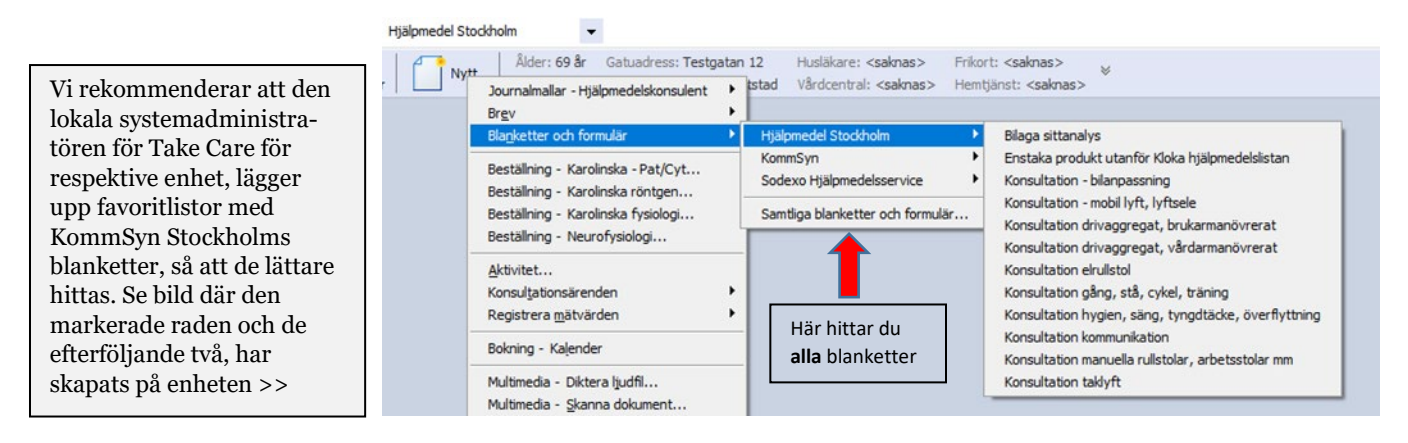

- Välj en Konsultation för det sortiment du önskar hjälp med, och i förekommande fall Bilaga sittanalys.
- Fyll i blanketten. Tryck på Spara & Stäng alternativt Signera.

## **2. Skriv en Beställning av konsultation och skicka in elektroniskt**

- Välj Nytt >> Konsultationsärenden >> Beställning av konsultation…
- Välj KommSyn Stockholm som mottagare.
- Tryck på Skicka

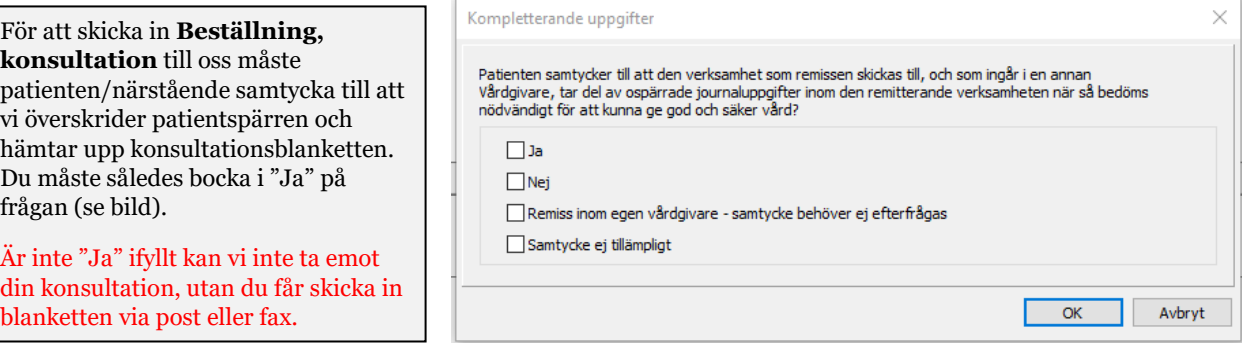

## **3. Du blir erbjuden en tid via e-post.**